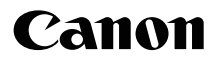

# SELPHY CP1300 KOMPAKTOWA DRUKARKA FOTOGRAFICZNA

## **Pierwsze kroki**

### **POLSKI**

- **Pobierz instrukcję w formacie PDF i sterownik drukarki (** $\Box$ **2)**
- **Zarejestruj produkt online (QQ18)**
- **•** Zanim zaczniesz używać drukarki, przeczytaj uważnie całą instrukcję obsługi, a zwłaszcza "[Uwagi dotyczące bezpieczeństwa" \(](#page-2-0)QQ3).
- **•** Przeczytaj uważnie niniejszą instrukcję, aby zapewnić prawidłową obsługę drukarki.
- **•** Zachowaj instrukcję, aby móc z niej skorzystać w przyszłości.

### Zawartość opakowania

Drukarka SELPHY

- □ Kabel zasilający
- □ Kompaktowy zasilacz sieciowy CA-CP200 B
- 
- 
- □ Kaseta na papier PCP-CP400

**•** Zawartość obejmuje druki.

### <span id="page-1-0"></span>Instrukcja w formacie PDF i sterowniki drukarki

Niniejsza instrukcja obsługi zawiera podstawowe wskazówki dotyczące drukowania za pomocą drukarki SELPHY. Pełną wersję instrukcji w formacie PDF, jak również sterowniki drukarki dla systemu Windows, można pobrać, odwiedzając stronę internetową o poniższym adresie URL.

#### **http://www.canon.com/icpd/**

- **•** Na komputerze z aktywnym połączeniem internetowym przejdź pod wyżej wymieniony adres.
- **•** Wybierz wersję strony dla Twojego kraju albo regionu.
- **•** Przeglądanie instrukcji w formacie PDF wymaga aplikacji Adobe Reader.
- **•** Mogą zostać naliczone dodatkowe opłaty za połączenie internetowe i korzystanie z punktu dostępu.

### Tusz i papier (sprzedawane osobno)

Przed użyciem drukarki należy zakupić zestaw kolorowego tuszu i papieru.

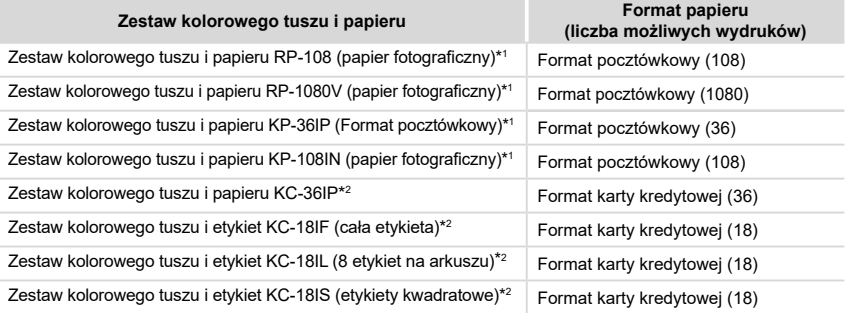

\*1Wykorzystuje kasetę na papier PCP-CP400 (w zestawie z drukarką SELPHY).

\*2Wymaga kasety na papier PCC-CP400 (sprzedawana osobno).

- **•** Kompaktowa drukarka fotograficzna SELPHY CP1300, zasilacz CA-CP200 B: tabliczka identyfikacyjna znajduje się na dole.
- **•** Podczas używania, transportu lub przechowywania akumulatorów, w tym akumulatorów wbudowanych, należy przestrzegać następujących zaleceń.
- **•** Unikaj bardzo wysokich lub niskich temperatur. Pozostawienie akumulatora w ekstremalnie gorących miejscach może doprowadzić do wycieku łatwopalnych cieczy lub gazów i spowodować ryzyko pożaru lub wybuchu.
- **•** Unikaj warunków niskiego ciśnienia na dużych wysokościach. Pozostawienie akumulatora w warunkach niskiego ciśnienia może spowodować wyciek łatwopalnych cieczy lub gazów i wywołać ryzyko pożaru lub wybuchu.
- **•** Nie wrzucaj akumulatorów do otwartego ognia, nie kładź na kuchence ani nie wkładaj do pieca; nie zgniataj ich, nie dziuraw ani nie rozkładaj na części. Może to spowodować wybuch.
- **•** Baterie należy przechowywać poza zasięgiem dzieci.

#### **PRZESTROGA**

ZAMIANA AKUMULATORA NA AKUMULATOR NIEWŁAŚCIWEGO TYPU GROZI WYBUCHEM. ZUŻYTY AKUMULATOR NALEŻY WYRZUCAĆ ZGODNIE Z PRZEPISAMI LOKALNYMI.

#### **Symbole graficzne umieszczone na sprzęcie**

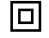

Sprzęt Klasy II

 $=$  $=$  $=$  $=$ Prąd stały

### <span id="page-2-0"></span>Uwagi dotyczące bezpieczeństwa

- **•** Aby bezpiecznie korzystać z produktu, należy zapoznać się z poniższymi informacjami.
- **•** Aby zapobiec obrażeniom u osoby obsługującej produkt lub osób postronnych, należy postępować zgodnie z poniższymi informacjami.

**OSTRZEŻENIE** Symbol ten oznacza ryzyko zgonu lub ciężkiego urazu.

- **• Należy używać tylko tych źródeł zasilania, które zostały określone w niniejszej instrukcji jako przeznaczone do użytku z produktem.**
- **• Nie należy demontować ani modyfikować produktu.**
- **• Nie należy narażać produktu na silne uderzenia albo drgania.**
- **• Nie należy dotykać nieosłoniętych komponentów wewnętrznych produktu.**
- **• Należy zaprzestać korzystania z produktu w przypadku zauważenia jakichkolwiek nieprawidłowości, jak np. obecność dymu czy dziwny zapach.**
- **• Do czyszczenia produktu nie należy stosować rozpuszczalników organicznych, takich jak alkohol, benzyna czy rozpuszczalniki do farb.**
- **• Nie należy dopuścić do zawilgocenia produktu. Nie należy umieszczać ciał obcych we wnętrzu produktu ani wlewać tam płynów.**
- **• Nie należy korzystać z produktu w środowisku, gdzie mogą być obecne łatwopalne gazy/opary.**

Może być to przyczyną porażenia prądem, wybuchu bądź pożaru.

**• W czasie burzy z wyładowaniami nie należy dotykać produktu podłączonego do gniazda elektrycznego.**

Może być to przyczyną porażenia prądem.

- **• Od czasu do czasu należy usunąć wszelkie zanieczyszczenia nagromadzone na wtyczce i gnieździe elektrycznym za pomocą suchej szmatki.**
- **• Nie należy podłączać wtyczki elektrycznej produktu ani jej odłączać mokrymi dłońmi.**
- **• Nie należy używać produktu, gdy wtyczka elektryczna nie jest prawidłowo umieszczona w gnieździe elektrycznym.**
- **• Nie należy narażać wtyczki elektrycznej i bolców na kontakt z zanieczyszczeniami ani stykać ich z metalowymi wtykami bądź innymi metalowymi przedmiotami.**
- **• W czasie burzy z wyładowaniami nie należy dotykać ładowarki ani zasilacza podłączonego do gniazda elektrycznego.**
- **• Nie należy umieszczać na kablu zasilającym żadnych ciężkich przedmiotów. Nie należy niszczyć, rozrywać ani modyfikować kabla zasilającego.**
- **• Nie należy owijać produktu tkaniną ani innego rodzaju materiałem, gdy jest używany albo wkrótce po użyciu, gdy wciąż jest ciepły.**
- **• Nie należy pozostawiać produktu podłączonego do źródła zasilania przez dłuższy czas.**

**• Nie należy ładować baterii/akumulatorków w temperaturze spoza zakresu 5–40°C.**

Może być to przyczyną porażenia prądem, wybuchu bądź pożaru.

**• Należy przestrzegać wszelkich nakazów wyłączenia produktu w miejscach, w których jego użycie jest zabronione.**

Efektem nieprzestrzegania takich nakazów może być nieprawidłowa praca innych urządzeń spowodowana zakłóceniami elektromagnetycznymi, a nawet wypadek.

PRZESTROGA Symbol ten oznacza ryzyko urazu.

**• Nie należy dotykać żadnych komponentów we wnętrzu produktu.**

Może to spowodować obrażenia.

- **• Należy unikać użytkowania, umieszczania i przechowywania produktu w następujących miejscach:**
- **- Miejsca o dużym nasłonecznieniu**
- **- Miejsca o wysokiej temperaturze przekraczającej 40°C**
- **- Miejsca wilgotne lub zakurzone**
- **- Miejsca narażone na silne wibracje**

Może to spowodować rozgrzanie i uszkodzenie drukarki lub zasilacza, a w konsekwencji porażenie prądem elektrycznym, poparzenie, uraz bądź pożar. Wysokie temperatury mogą doprowadzić do deformacji obudowy drukarki lub zasilacza.

PRZESTROGA Symbol ten oznacza ryzyko uszkodzenia mienia.

- **• W przypadku nieużywania produktu należy odłączyć go od gniazda elektrycznego.**
- **• Nie należy umieszczać niczego, na przykład serwet lub ręczników, na pracującym produkcie.**

Jeżeli produkt jest włączony przez dłuższy czas, może dojść do wzrostu temperatury w jego wnętrzu, a w rezultacie do zaburzenia jego pracy i powstania pożaru.

**• Nie należy używać ponownie papieru do druku, nawet jeżeli obraz został wydrukowany na fragmencie arkusza, a pozostała jego część jest pusta.**

Ponowne zastosowanie papieru do druku może spowodować uszkodzenie drukarki, jeśli dojdzie do zacięcia papieru bądź arkusz tuszowy przylgnie do papieru.

**• Nie należy odłączać drukarki podczas drukowania.**

W razie przypadkowego odłączenia drukarki podczas drukowania należy włączyć ją ponownie i poczekać na wysunięcie papieru. W przypadku zacięcia papieru, którego nie można usunąć, należy skontaktować się ze sprzedawcą lub serwisem. Nie należy usuwać zaciętego papieru siłą. Może to spowodować uszkodzenie drukarki.

**• Nie należy używać drukarki w pobliżu silników bądź urządzeń wytwarzających silne pole magnetyczne, w pobliżu odbiorników telewizyjnych i radiowych ani w miejscach zapylonych.**

Może to spowodować uszkodzenie lub nieprawidłowe działanie drukarki.

**• Nie należy nadmiernie unosić ekranu.**

Ekran można unieść pod kątem maksymalnie ok. 45°. Próby unoszenia go w większym stopniu mogą doprowadzić do jego uszkodzenia.

## Przed użyciem

- **•** Zdjęcia drukowane za pomocą tej drukarki mogą być wykorzystywane na użytek osobisty. Nieupoważniony wydruk materiałów chronionych prawem autorskim jest zakazany.
- **•** Informacje na temat gwarancji drukarki i kontaktu z działem obsługi klienta można znaleźć w informacjach gwarancyjnych dostarczonych wraz z zestawem instrukcji użytkownika drukarki.
- **•** Ekran drukarki wyprodukowano zgodnie z wyjątkowo precyzyjnymi standardami. Ponad 99,99% pikseli działa zgodnie z założeniami. W rzadkich przypadkach niektóre piksele mogą działać nieprawidłowo lub wyglądać jak czerwone lub czarne punkty. Nie wpływa to na jakość wydruków i nie jest awarią.
- **•** W chwili zakupu drukarki ekran może być zasłonięty cienką folią ochronną. Należy ją usunąć przed użyciem drukarki.

### Przygotowania wstępne

Należy przygotować kasetę z tuszem i kasetę na papier, które będą zgodne z charakterystyką używanego papieru.

#### Instalacja kasety z tuszem

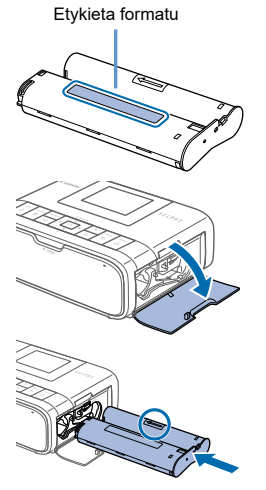

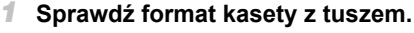

- Upewnij się, że format kasety z tuszem jest zgodny z formatem papieru, który będzie używany do drukowania.
- *2* **Otwórz pokrywę wnęki na kasetę z tuszem.**

#### *3* **Włóż kasetę z tuszem.**

- Wsuń kasete z tuszem do drukarki zgodnie z kierunkiem wskazywanym przez strzałkę, aż usłyszysz kliknięcie.
- 
- $\circ$  Zamknij pokrywę wnęki na kasetę z tuszem.

- **•** Nie należy dotykać arkusza tuszowego.
	- **•** Należy uważać, aby nie zakurzyć arkuszy tuszowych.
	- **•** Nie należy ponownie wykorzystywać zużytej kasety z tuszem.
- - **•** Jeżeli arkusz tuszowy jest luźny, przekręć nieznacznie kółko, aby go naprężyć. **•** W przypadku kasety z tuszem, która posiada blokadę na spodzie,
	- wciśnij blokadę (zgodnie z rysunkiem) w celu jej zwolnienia podczas obracania kółka do napinania arkusza.

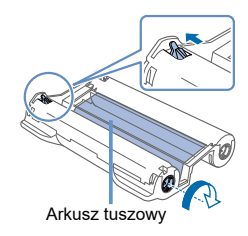

### Instalacja kasety na papier

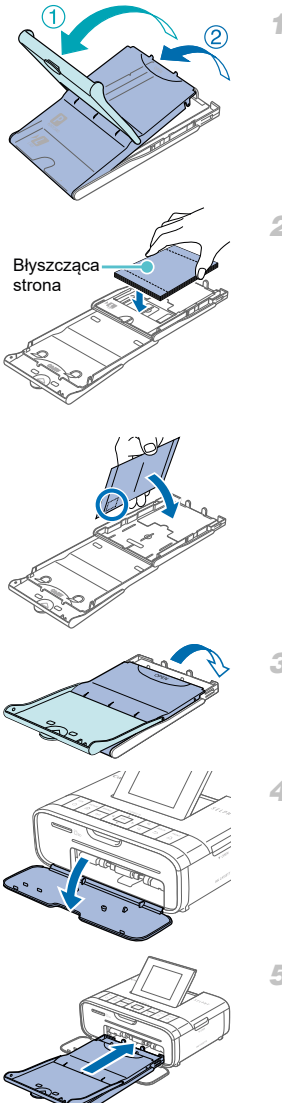

#### *1* **Otwórz pokrywy.**

 $\bullet$  Istnieją dwie pokrywy. W pierwszej kolejności otwórz pokrywę zewnętrzną  $(1)$ , a następnie pokrywę wewnętrzną  $(2)$ ).

#### *2* **Włóż papier.**

- O Wyjmij papier do umieszczenia w kasecie z worka, usuń folie ochronne z papieru, a następnie włóż papier (wszystkie 18 arkuszy) do kasety.
- $\circ$  Jeśli włożysz więcej arkuszy, drukarka może ulec uszkodzeniu lub nie działać prawidłowo.
- $\bullet$  Trzymaj papier zgodnie z rysunkiem i włóż go do drukarki błyszczącą stroną skierowaną do góry.
- $\circ$  W razie wydruku pocztówek z miejscem na znaczek, wkładaj papier do kasety zgodnie z rysunkiem.

#### *3* **Zamknij wewnętrzną pokrywę.**

- $\circ$  Zamknij pokrywę wewnętrzną, aż usłyszysz kliknięcie.
- $\circ$  Podczas drukowania pozostaw zewnętrzną pokrywę otwartą.

#### *4* **Otwórz pokrywę wnęki na kasetę na papier.**

#### *5* **Włóż kasetę z papierem.**

O Upewnij się, że zewnętrzna pokrywa jest otwarta i wsuń całą kasetę w przeznaczone dla niej miejsce (kaseta wsuwa się na głębokość ok. 2 cm).

- Ţ **•** Aby uniknąć uszkodzenia drukarki lub jej wadliwego działania nigdy:
	- nie należy wkładać papieru odwrotną stroną, tj. błyszczącą oraz tylną powierzchnią na odwrót;
	- nie należy zginać papieru ani odrywać perforacji przed drukiem;
	- nie należy stosować papieru etykietowego, którego górna powierzchnia odkleja się lub jest częściowo wybrzuszona;
	- nie należy pisać nic na papierze przed wydrukiem;
	- nie należy stosować ponownie papieru do druku na pustej powierzchni.
	- **•** Nie należy dotykać sprężyn na kasecie na papier. Przypadkowe zgięcie sprężyn może uniemożliwić prawidłowe podawanie papieru.
	- **•** Jedna sprężyna jest przymocowana w środku powierzchni górnej na kasetach formatu karty kredytowej.

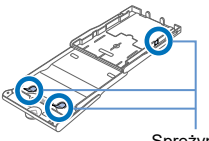

**•** Nie należy dotykać ani pocierać papieru po stronie przeznaczonej do zadrukowania (błyszcząca powierzchnia). Nie należy dotykać papieru mokrymi rękami ani dopuszczać do zakurzenia papieru. Efektem zabrudzenia lub wilgoci mogą być linie widoczne na zdjęciach, słaba jakość wydruku bądź nieprawidłowe działanie drukarki. Sprężyny

#### Włączanie drukarki

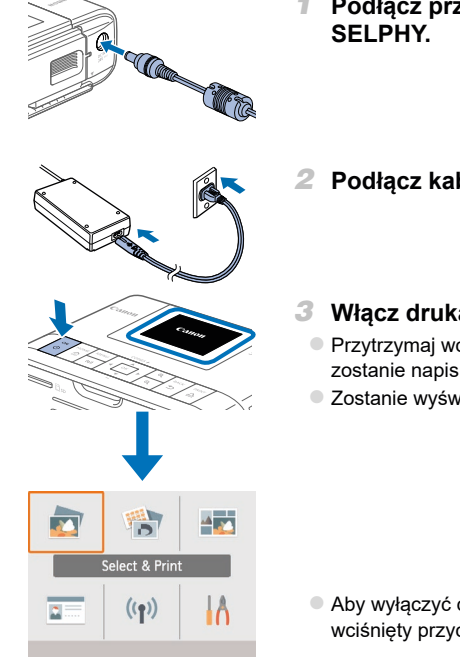

- *1* **Podłącz przewód zasilacza do drukarki**
- *2* **Podłącz kabel zasilający.**

#### *3* **Włącz drukarkę SELPHY.**

- Przytrzymaj wciśniety przycisk <(<sup>t</sup>)>. Gdy wyświetlony zostanie napis "Canon", przycisk <**い**> można zwolnić.
- $\circ$  Zostanie wyświetlony główny ekran menu.

 $\circ$  Aby wyłączyć drukarkę SELPHY, ponownie przytrzymaj wciśnięty przycisk < $\langle$ b>, aż wyświetlany ekran zmieni się.

#### Główny ekran menu

Naciśnij przycisk < $\widehat{\mathbf{m}}$ >, aby wyświetlić główny ekran menu.<br>(2)

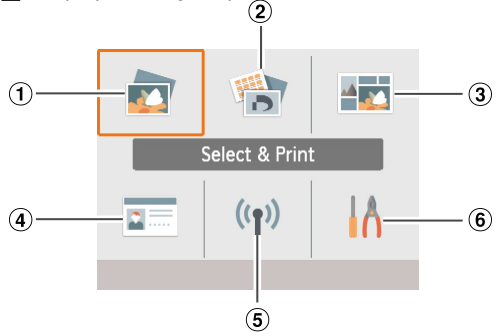

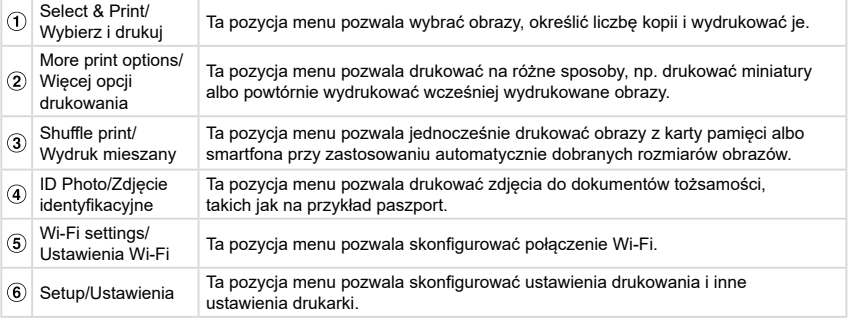

Naciskaj przyciski < $\blacktriangle$ >< $\blacktriangledown$ < $\blacktriangledown$ < $\blacktriangledown$ > < $\blacktriangledown$ >> aby wybrać pożądaną pozycję menu, a następnie naciśnij  $przycisk < OK$ .

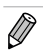

**•** Szczegółowe informacje na temat menu drukarki można znaleźć w instrukcji w formacie PDF.

### Język ekranu

Istnieje możliwość zmiany języka, w jakim wyświetlane są menu i komunikaty.

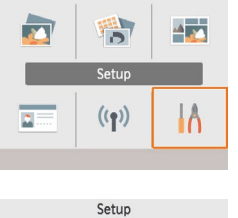

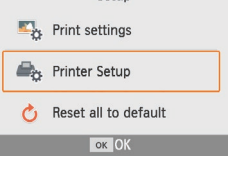

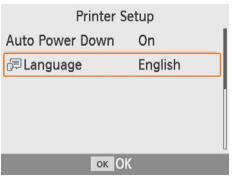

- *1* **Wybierz pozycję [Setup/Ustawienia], a** następnie naciśnij przycisk < $OK$ >.
- $\bullet$  Na głównym ekranie menu naciskaj przyciski <a><**V**><<br/>>>, aby wybrać pozycję [Setup/Ustawienia], po czym naciśnii przycisk  $\leq$ OK $\geq$ .
- *2* **Wybierz pozycję [Printer Setup/Nastawy**  drukarki], a następnie naciśnij przycisk < OK >.
- *3* **Wybierz pozycję [ Language/ Język], a** następnie naciśnij przycisk < $OK$ >.

#### *4* **Wybierz język.**

- $\bullet$  Wybierz język, a następnie naciśnij przycisk < $\mathsf{OK}$ >.
- $\bullet$  Naciśnij przycisk  $\leq$  >, aby powrócić do głównego ekranu menu.

### Kompatybilne karty pamięci

Obsługiwane są karty pamięci następujących typów.

- **•** Karta pamięci SD
- **•** Karta pamięci SDHC
- **•** Karta pamięci SDXC
- 
- **•** Karta pamięci miniSDHC\*
- **•** Karta pamięci microSD\*
- **•** Karta pamięci microSDHC\*
- **•** Karta pamięci microSDXC\*

\* Wymaga użycia opcjonalnego dedykowanego adaptera.

- Ί **•** Stosując karty pamięci wymagające użycia adaptera, należy najpierw włożyć kartę do adaptera, a następnie adapter z kartą do odpowiedniego gniazda drukarki. W sytuacji przypadkowego włożenia karty pamięci do gniazda bez adaptera może wystąpić problem z wyciągnięciem jej z drukarki.
	- **•** Należy stosować jedynie karty pamięci sformatowane w urządzeniu rejestrującym zdjęcia. Karty sformatowane za pomocą komputera mogą nie być rozpoznawane przez drukarkę.

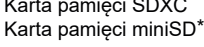

### Wybieranie i drukowanie obrazów (podstawowe drukowanie)

Obrazy zapisane na karcie pamięci można wybrać i wydrukować w niżej opisany sposób.

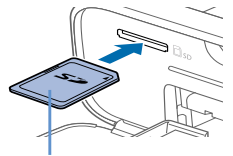

Strona z naklejką

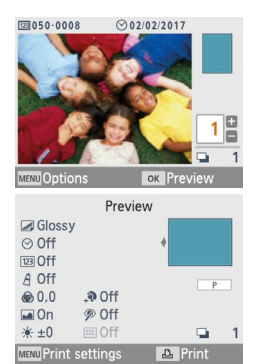

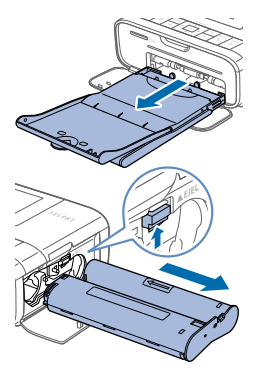

#### *1* **Włóż kartę pamięci do gniazda.**

- $\circ$  Włóż karte pamieci do gniazda zgodnie z rysunkiem, aż usłyszysz kliknięcie.
- $\bullet$  Aby wyciągnąć kartę, dociśnij ją, aż usłyszysz kliknięcie, po czym powoli wysuń ją z drukarki.
- Zostanie wyświetlony ekran wyboru obrazów [Select & Print/Wybierz i drukuj].

#### *2* **Wybierz obraz.**

 $\bullet$  Naciskaj przyciski < $\blacktriangleleft$  >  $\blacktriangleright$  aby wybrać obraz do wydrukowania.

#### *3* **Wybierz liczbę kopii.**

- Naciskaj przyciski <▲><▼>, aby określić liczbę kopii.
- $\bullet$  Aby jednocześnie wydrukować inne obrazy, powtórz kroki 2–3.

 $\bullet$  Naciśnii przycisk < $\mathbf{O}\mathbf{K}$ >. Zostanie wyświetlony ekran [Preview/ Podgląd]. Aby zmodyfikować wyświetlane ustawienia, naciśnij przycisk <MENU> i wprowadź zmiany na ekranie [Print settings/ Opcje drukow.].

#### *4* **Wydrukuj.**

- $\bullet$  Aby rozpocząć drukowanie, naciśnij przycisk  $\leq \Box$ <sub>1</sub>>.
- $\bullet$  Podczas drukowania papier kilka razy wysuwa się z tyłu drukarki SELPHY, a następnie jest z powrotem wsuwany do jej wnętrza. Nie dotykaj papieru, dopóki drukowanie nie zakończy się, a wydrukowana kopia nie wysunie się na kasetę na papier.
- $\bullet$  W obszarze odbiorczym na kasecie na papier nie może znajdować się więcej niż 18 odbitek.

#### *5* **W razie potrzeby uzupełnij papier.**

 $\bullet$  Jeżeli na ekranie wyświetli się komunikat o braku papieru, wyciągnij kasetę na papier z drukarki bez wyłączania zasilania. Uzupełnij kasete nowymi arkuszami papieru i włóż ja ponownie do drukarki SELPHY.

#### *6* **W razie potrzeby zmień kasetę z tuszem.**

- $\bullet$  Jeżeli na ekranie wyświetli się komunikat o braku tuszu, otwórz pokrywę kasety z tuszem bez wyłączania zasilania.
- $\bullet$  Aby wyjąć kasetę z tuszem, przesuń blokadę w kierunku pokazanym na rysunku. Włóż nową kasetę z tuszem.
- **•** Nigdy nie należy wyciągać kasety na papier, otwierać pokrywy wnęki na kasetę z tuszem ani wyciągać karty pamięci podczas drukowania lub w chwili, gdy słyszalny jest sygnał aktywności drukarki tuż po jej włączeniu. Może to doprowadzić do uszkodzenia drukarki.
	- **•** Aby anulować drukowanie w toku, należy zawsze nacisnąć przycisk <v>. Nie można anulować drukowania, naciskając przycisk  $<\phi$ >, a odłączenie drukarki od zasilania może spowodować jej uszkodzenie.

### Środki ostrożności dotyczące Wi-Fi (bezprzewodowa sieć LAN)

- **•** Drukarka jest wyposażona w moduł łączności bezprzewodowej. Numer modelu modułu to CD1144 (w tym model modułu łączności WLAN to WM320).
- **•** Kraje i regiony, w których dozwolone jest korzystanie z sieci WLAN
	- W niektórych krajach i regionach wykorzystywanie sieci WLAN jest ograniczone, a nielegalne z niej korzystanie może być karalne zgodnie z krajowymi lub lokalnymi przepisami. Aby uniknąć naruszenia przepisów dotyczących sieci WLAN, odwiedź stronę internetową firmy Canon, aby sprawdzić, gdzie jej wykorzystanie jest dozwolone.
	- Firma Canon nie ponosi żadnej odpowiedzialności za jakiekolwiek problemy wynikające z zastosowania technologii WLAN w innych krajach i regionach.
- **•** Karalne mogą być następujące działania:
	- Demontaż lub modyfikacja tego produktu
	- Usuwanie etykiety certyfikacyjnej umieszczonej na produkcie
- **•** Eksport strategicznych zasobów lub usług (w tym tego produktu) poza Japonię, zgodnie z przepisami ustawy w sprawie wymiany i handlu zagranicznego (ang. Foreign Exchange and Foreign Trade Act) wymaga zezwolenia eksportowego (bądź zezwolenia na transakcje usługowe) rządu Japonii.
- **•** Niniejszy produkt nie może być eksportowany bądź wywożony do krajów objętych embargiem przez Stany Zjednoczone, ponieważ zawiera on amerykańskie oprogramowanie szyfrujące i podlega eksportowym przepisom administracyjnym USA.
- **•** Należy zapisać wykorzystywane ustawienia bezprzewodowej sieci LAN. Ustawienia bezprzewodowej sieci LAN zapisane w tym produkcie mogą ulec zmianie lub utracie w przypadku niewłaściwej obsługi produktu, interferencji fal radiowych, elektryczności statycznej, wypadku lub awarii. Należy na wszelki wypadek zanotować ustawienia bezprzewodowej sieci LAN. Firma Canon nie ponosi odpowiedzialności za jakiekolwiek bezpośrednie lub pośrednie uszkodzenia bądź utratę dochodu wskutek uszkodzenia bądź utraty zawartości.
- **•** Przed przekazaniem produktu innej osobie, oddaniem bądź przesłaniem do naprawy należy zanotować ustawienia bezprzewodowej sieci LAN oraz przywrócić ustawienia domyślne (usunąć ustawienia) według potrzeby.
- **•** Firma Canon nie ponosi odpowiedzialności odszkodowawczej za jakiekolwiek szkody spowodowane utratą bądź kradzieżą produktu. Firma Canon nie ponosi odpowiedzialności za żadne szkody lub straty wynikające z bezprawnego dostępu lub użycia docelowych urządzeń zarejestrowanych w niniejszym produkcie w wyniku utraty lub kradzieży produktu.
- **•** Należy używać produktu zgodnie z instrukcjami zawartymi w niniejszym podręczniku. Z funkcji bezprzewodowej sieci LAN należy korzystać w zakresie przewidzianym w tym podręczniku. Canon nie ponosi odpowiedzialności za jakiekolwiek szkody bądź straty wynikające z użycia funkcji lub produktu w sposób inny niż opisany w tym podręczniku.
- **•** Nie należy używać funkcji bezprzewodowej LAN tego produktu w pobliżu sprzętu medycznego lub innych urządzeń elektronicznych. Użycie funkcji bezprzewodowej LAN w pobliżu sprzętu medycznego lub innych urządzeń elektronicznych może wpływać na działanie tych urządzeń.

### Uwagi dotyczące interferencji radiowej

Ten produkt może odbierać interferencje od innych urządzeń emitujących fale radiowe. Aby uniknąć interferencji, należy używać tego produktu w możliwie dużej odległości od takich urządzeń bądź nie używać takich urządzeń w tym samym czasie.

Canon Inc. niniejszym oświadcza, że niniejsze urządzenie jest zgodne z dyrektywą 2014/53/UE. Pełny tekst deklaracji zgodności UE jest dostępny pod następującym adresem internetowym: http://www.canon-europe.com/ce-documentation

Dane techniczne modułu bezprzewodowej sieci LAN Obsługiwane pasma częstotliwości: 2401–2473 MHz Maksymalna moc transmisji radiowej: 10,9 dBm

#### **CANON EUROPA N.V.**

Bovenkerkerweg 59, 1185 XB Amstelveen, The Netherlands **CANON INC.**

30-2, Shimomaruko 3-chome, Ohta-ku, Tokyo 146-8501, Japan

#### Środki bezpieczeństwa

Technologia Wi-Fi wykorzystuje fale radiowe do transmisji sygnałów, dlatego niezbędne jest zastosowanie bardziej restrykcyjnych środków bezpieczeństwa niż w przypadku przewodowych sieci LAN.

Podczas stosowania technologii Wi-Fi należy zwrócić uwagę na następujące elementy.

**•** Należy korzystać wyłącznie z sieci, do użytku której jest się uprawnionym.

Ten produkt wyszukuje w okolicy sieci Wi-Fi i wyświetla wyniki wyszukiwania na ekranie. Wyświetlone mogą zostać także sieci, do użytku których użytkownik nie jest uprawniony (nieznane). Próba połączenia się z takimi sieciami bądź korzystanie z nich może być uznane za nieupoważniony dostęp. Należy korzystać wyłącznie z sieci, do użytku których użytkownik jest uprawniony i nie należy podejmować prób łączenia się z innymi nieznanymi sieciami.

Brak właściwego określenia ustawień bezpieczeństwa może skutkować następującymi problemami.

**•** Monitoring transmisji

Osoby trzecie o nieuczciwych zamiarach mogą monitorować transmisje Wi-Fi oraz próbować przechwycić przesyłane dane.

**•** Nieupoważniony dostęp do sieci

Osoby trzecie o nieuczciwych zamiarach mogą uzyskać nieupoważniony dostęp do sieci w celu kradzieży, modyfikacji lub zniszczenia danych.

Ponadto możesz paść ofiarą nieupoważnionego dostępu innego rodzaju, w tym podszywania się (gdy ktoś przyjmuje tożsamość w celu uzyskania dostępu do nieupoważnionych danych) lub ataku przejściowego (gdy ktoś uzyskuje nieupoważniony dostęp do sieci użytkownika w celu ukrycia śladów podczas infiltracji innych systemów).

Aby uniknąć tego typu problemów, należy dokładnie zabezpieczyć swoją sieć Wi-Fi. Z funkcji Wi-Fi tego produktu mogą korzystać wyłączenie osoby posiadające stosowną wiedzę na temat zabezpieczeń Wi-Fi, a podczas określania ustawień zabezpieczeń należy zachować odpowiednią równowagę między ponoszonym ryzykiem a wygodą.

#### Podczas drukowania

Nie należy odłączać drukarki od innych urządzeń przed zakończeniem drukowania. W przeciwnym razie wyniki drukowania mogą być niepełne lub nieprawidłowe.

### Drukowanie bezprzewodowe z wykorzystaniem smartfona albo aparatu fotograficznego

Obrazy można drukować, przesyłając je bezprzewodowo ze smartfona albo aparatu fotograficznego za pośrednictwem sieci Wi-Fi.

W miejscach, w których nie ma możliwości użycia punktu dostępu, można wykorzystać funkcję [Direct Connection/Połączenie bezpośrednie] drukarki SELPHY do utworzenia prostego punktu dostępu umożliwiającego bezprzewodową łączność i drukowanie treści zapisanych w smartfonie albo aparacie fotograficznym.

 $\circ$  Wyciągnij włożone karty pamięci lub nośniki pamięci USB.

 $\circ$  Zainstaluj pełną kasetę na papier oraz kasetę z tuszem w drukarce SELPHY.

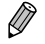

**•** Drukowanie jest możliwe również po połączeniu komputera i drukarki SELPHY za pośrednictwem punktu dostępu (odpowiednie informacje znajdują się w instrukcji w formacie PDF).

### Konfiguracja łączności Wi-Fi w drukarce SELPHY

Aby móc drukować treści zapisane w smartfonach albo aparatach fotograficznych za pośrednictwem sieci Wi-Fi, należy najpierw skonfigurować łączność Wi-Fi w drukarce SELPHY.

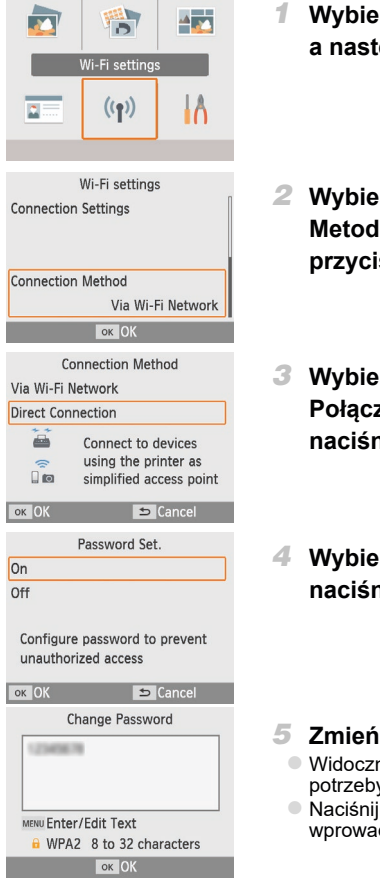

- *1* **Wybierz pozycję [Wi-Fi settings/Ustaw. Wi-Fi], a** następnie naciśnii przycisk < $\mathbf{OK}$ >.
- *2* **Wybierz pozycję [Connection Method/ Metoda połączenia], a następnie naciśnij przycisk** <**OK**>.
- *3* **Wybierz pozycję [Direct Connection/ Połączenie bezpośrednie], a następnie naciśnij** przycisk <**OK**>.
- *4* **Wybierz ustawienie [On/Wł.], a następnie naciśnii przycisk <OK>.**

#### *5* **Zmień domyślne hasło.**

- $\bullet$  Widoczne jest obecnie używane hasło. Zmień hasło wedle potrzeby, a następnie naciśnij przycisk  $\leq$ OK $\geq$ .
- Naciśnij przycisk<MENU>, aby wyświetlić ekran wprowadzania nowego hasła.

Drukowanie bezprzewodowe z wykorzystaniem smartfona albo aparatu fotograficznego

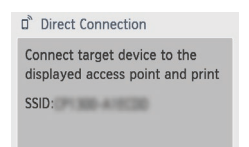

#### MENU Wi-Fi settings OK Show passwd

 $\overline{\mathscr{D}}$ 

**•** Drukarkę SELPHY można połączyć ze smartfonem albo aparatem fotograficznym również za pośrednictwem punktu dostępu (patrz instrukcja w formacie PDF).

#### Drukowanie ze smartfona

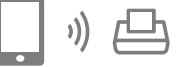

Do drukowania ze smartfona można wykorzystać specjalnie przeznaczoną do tego aplikację. Możliwe jest także drukowanie za pośrednictwem technologii AirPrint i Mopria.

używane przy każdej próbie połączenia.

#### **Drukowanie przy użyciu aplikacji**

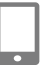

*1* **Pobierz i zainstaluj aplikację Canon PRINT Inkjet/SELPHY.**

 $\bullet$  Wyświetlony zostanie ekran pokazany po lewej stronie.  $\bullet$  Po zakończeniu konfiguracji metody Połączenie bezpośrednie wprowadzone ustawienia będą mogły być

 $\bullet$  W przypadku urządzeń iPhone i iPad pobierz aplikację ze sklepu App Store, a w przypadku urządzeń z systemem Android pobierz aplikację ze sklepu Google Play.

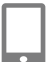

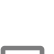

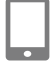

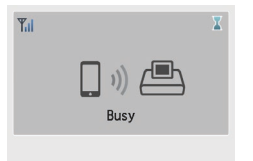

#### D<sup>®</sup> Direct Connection

Connect target device to the displayed access point and print SSID: Williams

MENU Wi-Fi settings OK Show passwd

*2* **Nawiąż połączenie z drukarką SELPHY na smartfonie.**

 $\bullet$  W ustawieniach Wi-Fi smartfona wybierz numer SSID (nazwa sieci) wyświetlany w menu drukarki SELPHY, a następnie wprowadź hasło Wi-Fi ustawione dla drukarki.

#### *3* **Wydrukuj.**

● Uruchom aplikacie Canon PRINT Inkiet/SELPHY, wybierz i wydrukuj obrazy.

- $\bullet$  Po rozpoczęciu drukowania jest wyświetlany ekran z napisem [Busy/Wykonywanie operacji].
- $\bullet$  Nie rozłączaj urządzeń ani nie zamykaj aplikacji, gdy ten ekran jest wyświetlony. W przeciwnym razie wydruk może być niekompletny lub nieprawidłowy.

Po zakończeniu drukowania wyświetlony zostanie główny ekran menu albo ekran widoczny po lewej stronie.

#### **Drukowanie za pomocą technologii AirPrint (system iOS)**

W przypadku urządzeń iPhone albo iPad można dodatkowo drukować za pomocą technologii AirPrint. Upewnij się, że system iOS na posiadanym urządzeniu jest aktualny.

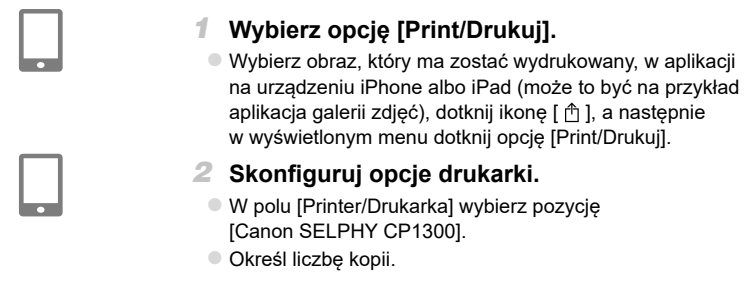

- *3* **Wydrukuj.**
	- $\bullet$  Dotknij opcję [Print/Drukuj], aby wydrukować.
- **•** W punkcie 2 [Printer Options/Opcje drukarki] mogą się nie wyświetlić w zależności od zgodności aplikacji z funkcją AirPrint. Jeżeli opcje drukarki są niedostępne, drukowanie z aplikacji nie jest możliwe.
	- **•** Aby wykonać inną operację podczas drukowania w toku, naciśnij dwukrotnie przycisk Home urządzenia iPhone albo iPad. Ikona [Print Center/Centrum drukowania] jest wyświetlana na ekranie ostatnio używanych aplikacji.
		- Aby sprawdzić status: Dotknij ikonę [Print Center/Centrum drukowania].
		- Aby anulować drukowanie: Dotknij ikonę [Print Center/Centrum drukowania], a następnie opcję [Cancel Printing/Anuluj drukowanie].

#### **Drukowanie za pomocą technologii Mopria (system Android)**

W przypadku urządzeń z systemem Android można dodatkowo skorzystać z aplikacji Mopria Print Service.

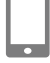

- *1* **Pobierz i zainstaluj aplikację Mopria Print Service.**
- *2* **Włącz usługę Mopria Print Service.**
- *3* **Otwórz menu drukowania.**

 $\circ$  Wybierz obraz, który ma zostać wydrukowany, w aplikacji na urządzeniu z systemem Android (może to być na przykład aplikacja galerii zdjęć) i otwórz menu drukowania.

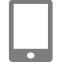

- *4* **Skonfiguruj ustawienia drukowania.**
	- O Jako drukarkę wybierz [Canon SELPHY CP1300].
	- O Określ liczbę kopii, format papieru i inne ustawienia.
- *5* **Wydrukuj.**

*2* **Wydrukuj.**

nieprawidłowy.

#### Drukowanie z aparatu fotograficznego

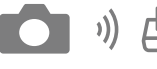

Możesz drukować zdjęcia, podłączając drukarkę do aparatu cyfrowego obsługującego tryb DPS over IP, standard PictBridge dla połączeń Wi-Fi.

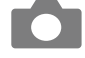

#### *1* **Nawiąż połączenie z drukarką SELPHY w aparacie.**

 $\bullet$  Po rozpoczeciu drukowania jest wyświetlany ekran z napisem [Busy/Wykonywanie operacji].

• Nie odłączaj urządzeń, gdy ten ekran jest wyświetlony. W przeciwnym razie wydruk może być niekompletny lub

 $\bullet$  Użyj aparatu do wyboru i wydruku zdjęć.

 $\bullet$  W menu łączności Wi-Fi aparatu fotograficznego wybierz identyfikator SSID (nazwa sieci) wyświetlany w menu drukarki SELPHY, a następnie wprowadź ustawione w drukarce hasło Wi-Fi.

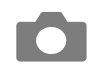

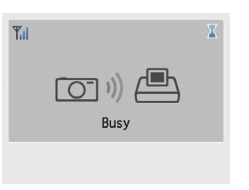

```
D Direct Connection
```
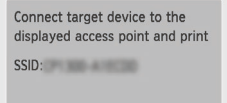

 $\circ$  Po odłączeniu aparatu wyświetlony zostanie główny ekran menu albo ekran widoczny po lewej stronie.

MENU Wi-Fi settings OK Show passwd

**•** Wszelkie ustawienia daty bądź układu skonfigurowane w aparacie mają nadrzędny charakter wobec opcji drukowania skonfigurowanych w drukarce SELPHY.

#### Kolejne drukowanie (nie po raz pierwszy)

Po skonfigurowaniu połączenia bezpośredniego w menu drukarki SELPHY w prawym dolnym rogu głównego ekranu menu będzie widoczny identyfikator SSID sieci. W przypadku kolejnego (nie pierwszego) drukowania wystarczy wybrać ten identyfikator SSID na smartfonie albo aparacie fotograficznym.

Sprawdzenie hasła jest możliwe w następujący sposób.

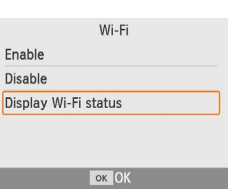

- *1* **Naciśnij przycisk < >.**
- *2* **Wybierz pozycję [Display Wi-Fi status/ Wyświetl status Wi-Fi], a następnie naciśnij przycisk <**o**>.**

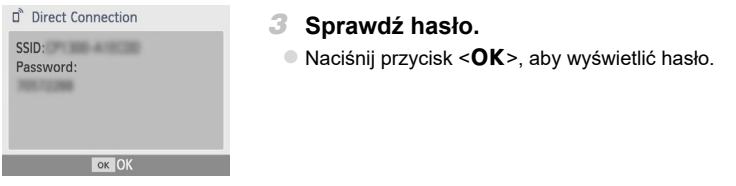

#### **Zalecane stosowanie oryginalnych akcesoriów i materiałów eksploatacyjnych firmy Canon.**

Ten produkt został zaprojektowany w sposób zapewniający doskonałą wydajność z zastosowaniem oryginalnych akcesoriów i materiałów eksploatacyjnych firmy Canon. Firma Canon nie ponosi żadnej odpowiedzialności za jakiekolwiek uszkodzenia produktu ani zdarzenia, takie jak pożar itp. spowodowane wadliwym działaniem nieoryginalnych akcesoriów (np. wyciek lub wybuch akumulatora). Gwarancja handlowa firmy Canon (jeżeli jest oferowana) nie obejmuje uszkodzeń spowodowanych użyciem jakichkolwiek nieoryginalnych akcesoriów lub materiałów eksploatacyjnych.

#### **Podłączanie drukarki do komputera**

Aby podłączyć drukarkę SELPHY do komputera, należy użyć przewodu USB (sprzedawany osobno, maks. długość 2,5 m) ze złączem USB Mini-B po stronie podłączanej do drukarki SELPHY.

#### **Znaki handlowe i licencje**

- **•** Microsoft oraz Windows to znaki handlowe lub zastrzeżone znaki handlowe firmy Microsoft Corporation w Stanach Zjednoczonych i/lub innych krajach.
- **•** Macintosh oraz Mac OS to znaki handlowe firmy Apple Inc. zastrzeżone w Stanach Zjednoczonych i innych krajach.
- **•** App Store, iPhone, iPad i AirPrint to znaki handlowe firmy Apple Inc.
- **•** Logo SDXC to znak handlowy firmy SD-3C, LLC.
- **•** Wi-Fi®, Wi-Fi Alliance®, WPA™, WPA2™ i Wi-Fi Protected Setup™ to znaki handlowe lub zastrzeżone znaki handlowe organizacji Wi-Fi Alliance.
- **•** Wszelkie inne znaki handlowe należą do ich odpowiednich właścicieli.
- **•** Drukarka wykorzystuje technologię exFAT na licencji firmy Microsoft.
- **•** Fragmenty kodu stosowanego w oprogramowaniu urządzenia są częściowo oparte na pracy Independent JPEG Group.
- **•** W oparciu o XySSL: Copyright (C) 2006-2008 Christophe Devine Copyright (C) 2009 Paul Bakker <polarssl\_maintainer at polarssl dot org> Wszelkie prawa zastrzeżone.

Tylko dla krajów Unii Europejskiej oraz EOG (Norwegia, Islandia i Liechtenstein)

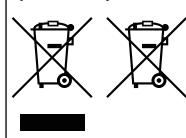

Te symbole oznaczają, że produktu nie należy wyrzucać razem z odpadami gospodarstwa domowego, zgodnie z dyrektywą WEEE w sprawie zużytego sprzętu elektrycznego i elektronicznego (2012/19/UE) lub dyrektywą w sprawie baterii (2006/66/WE) bądź przepisami krajowymi wdrażającymi te dyrektywy. Jeśli pod powyższym symbolem znajduje się symbol chemiczny, zgodnie z dyrektywą w sprawie baterii oznacza to, że bateria lub akumulator zawiera metal ciężki (Hg = rtęć, Cd = kadm, Pb = ołów) w stężeniu przekraczającym odpowiedni

poziom określony w dyrektywie w sprawie baterii.

Użytkownicy baterii i akumulatorów mają obowiązek korzystać z dostępnego programu zwrotu, recyklingu i utylizacji baterii oraz akumulatorów. Niewłaściwe postępowanie z tego typu odpadami może mieć wpływ na środowisko i zdrowie ludzi ze względu na substancje potencjalnie niebezpieczne, związane ze zużytym sprzętem elektrycznym i elektronicznym. Państwa współpraca w zakresie właściwej utylizacji tego produktu przyczyni się do efektywnego wykorzystania zasobów naturalnych.

W celu uzyskania informacji o sposobie recyklingu tego produktu prosimy o kontakt z właściwym urzędem miejskim lub zakładem gospodarki komunalnej bądź zapraszamy na stronę www.canon-europe.com/weee, lub www.canon-europe.com/battery.

#### <span id="page-17-0"></span>**Rejestracja produktu online**

Internetowa rejestracja produktu pod adresem http://www.canon-europe.com/manual-register zajmuje tylko kilka minut i zapewnia następujące korzyści:

**• Dostęp do bezpiecznego konta Canon**

Możliwość korzystania z usług firmy Canon, takich jak irista czy Gallery.

**• Najnowsze informacje o produktach i promocjach przesyłane bezpośrednio na Twoją skrzynkę pocztową**

Subskrybuj nasze biuletyny, aby być w gronie osób, które jako pierwsze otrzymują informacje o produktach, imprezach i promocjach, a także uzyskują praktyczne porady, podpowiedzi, wskazówki i samouczki.

#### **• Informacje dostosowane do Twoich potrzeb**

Opowiedz nam trochę więcej o sobie i posiadanych produktach marki Canon, a będziemy mogli przesyłać Ci informacje dostosowane dokładnie do Twoich potrzeb.